# **Anleitung Helfereinsatz.ch**

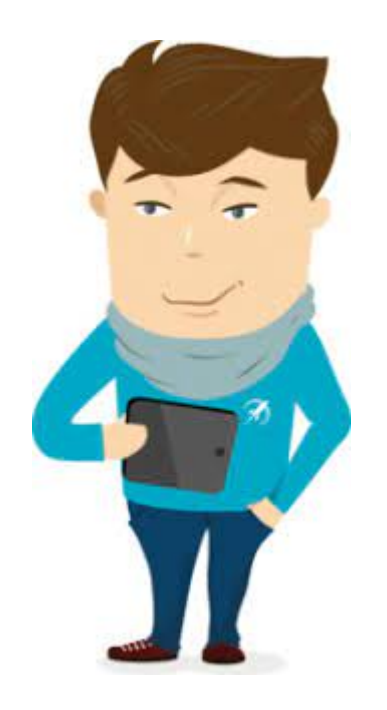

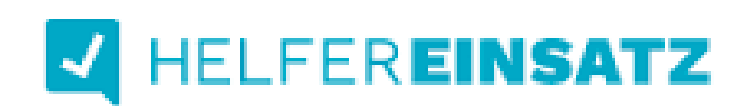

**© Handball Club Bülach**

**Start des Onlinetools:** <https://www.helfereinsatz.ch/de/handball-club-buelach>

# **Schritt 2**

Klicke oben rechts auf «LOGIN»

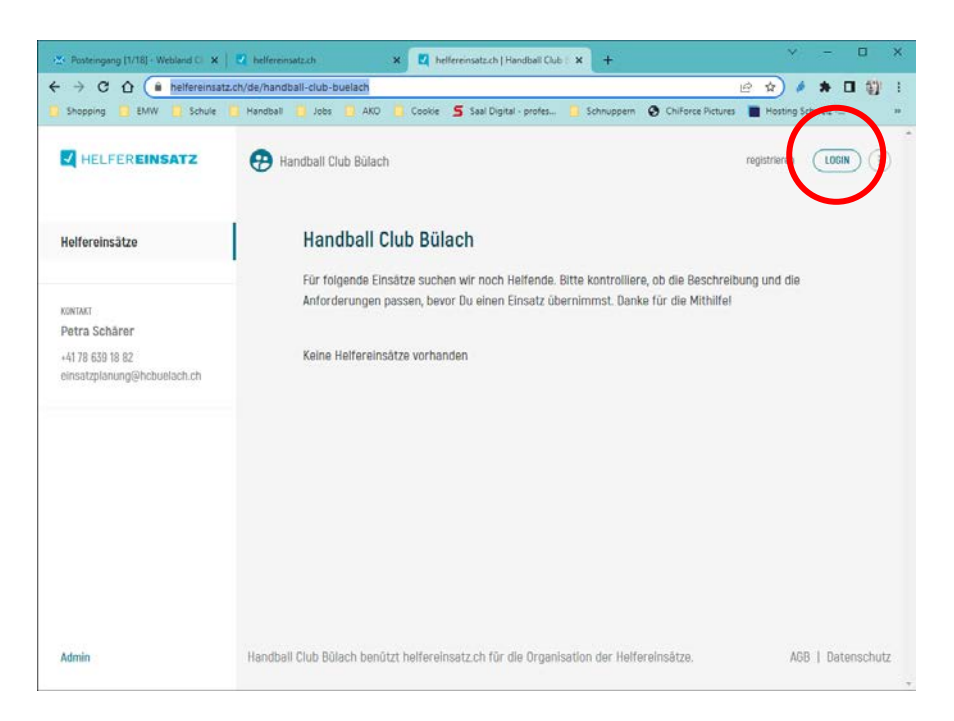

Gib deine Private E-Mail-Adresse ein, mit der Du beim HCB angemeldet bist. Bei jüngeren Junioren E-Mail-Adresse der Eltern.

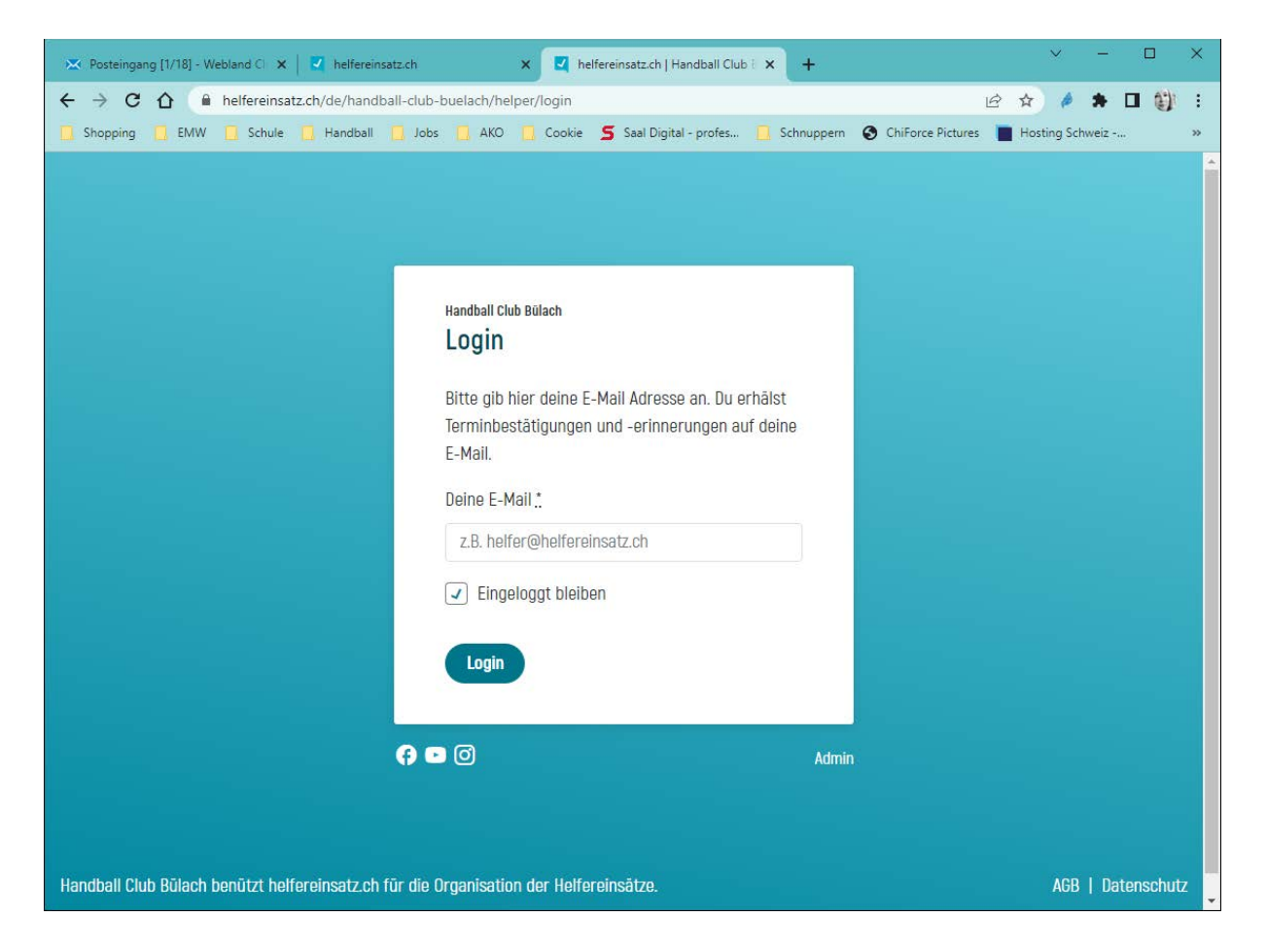

Falls deine E-Mail-Adresse **NICHT** registriert ist erhälst Du folgende Maske. (Wenn Deine E-Mail-Adresse registriert ist, diesen Schritt überspringen).

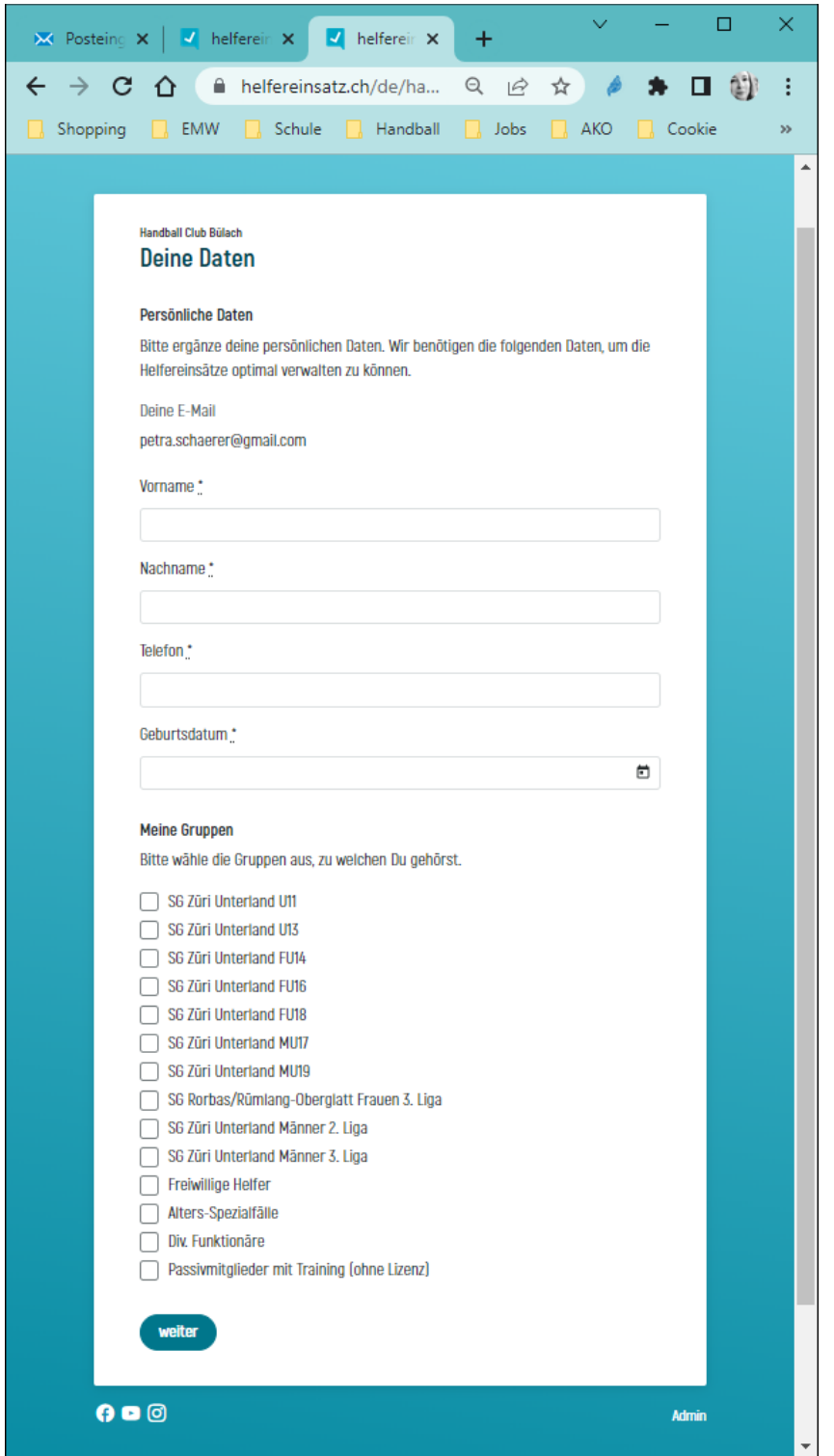

Fülle alle Felder aus.

Wichtig: Wähle die Gruppe aus, zu der Du gehörst.

**Möchten Eltern von Junioren einen Einsatz übernehmen, muss die Rubrik «Freiwillige Helfer» ausgewählt werden. Ansonsten sind nicht alle Einsätze verfügbar!** Klicke auf «weiter».

#### Klicke auf **«Registrierung abschliessen»**.

Möchtest Du Punkte z.B. auf Deine Kinder übertragen, schreibe ein E-Mail an: [einsatzplanung@hcbuelach.ch.](mailto:einsatzplanung@hcbuelach.ch) Dann wird dies für Dich eingerichtet.

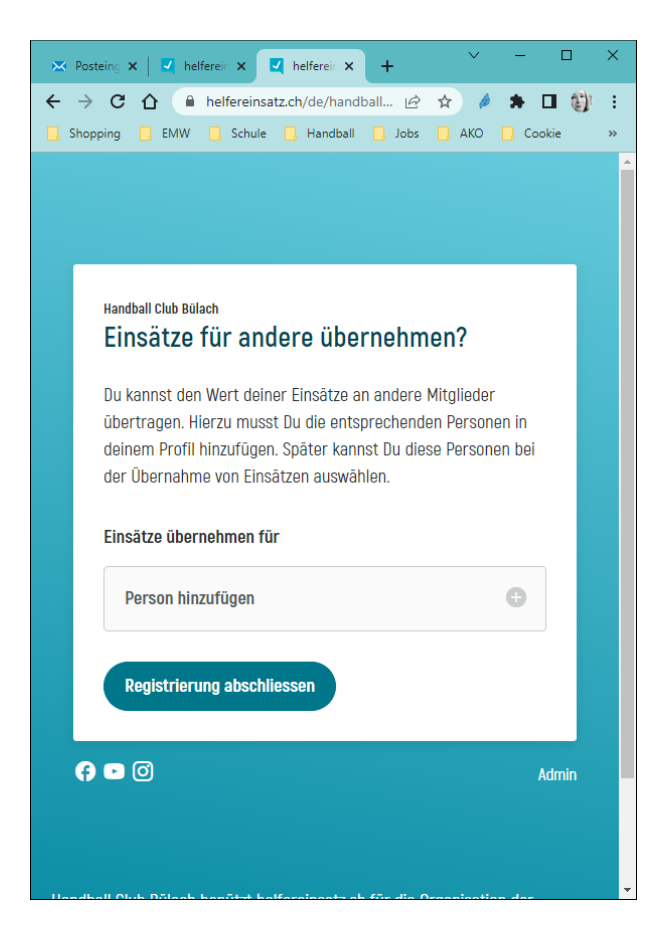

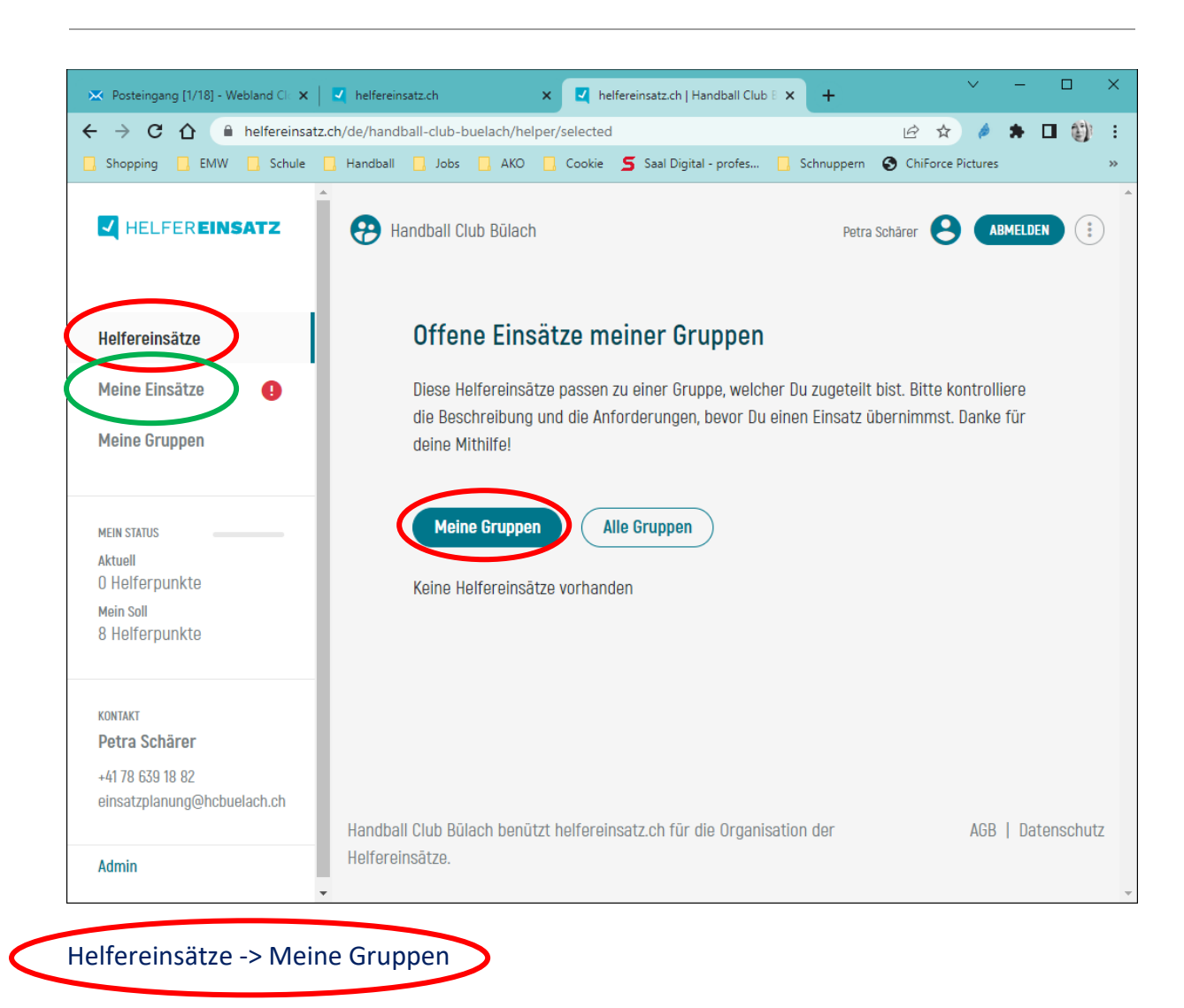

- Alle offenen Einsätze die Du in Deiner Gruppe übernehmen kannst.

Meine Einsätze

- Helfereinsätze die du übernommen hast, oder dir automatisch zugewiesen wurden.

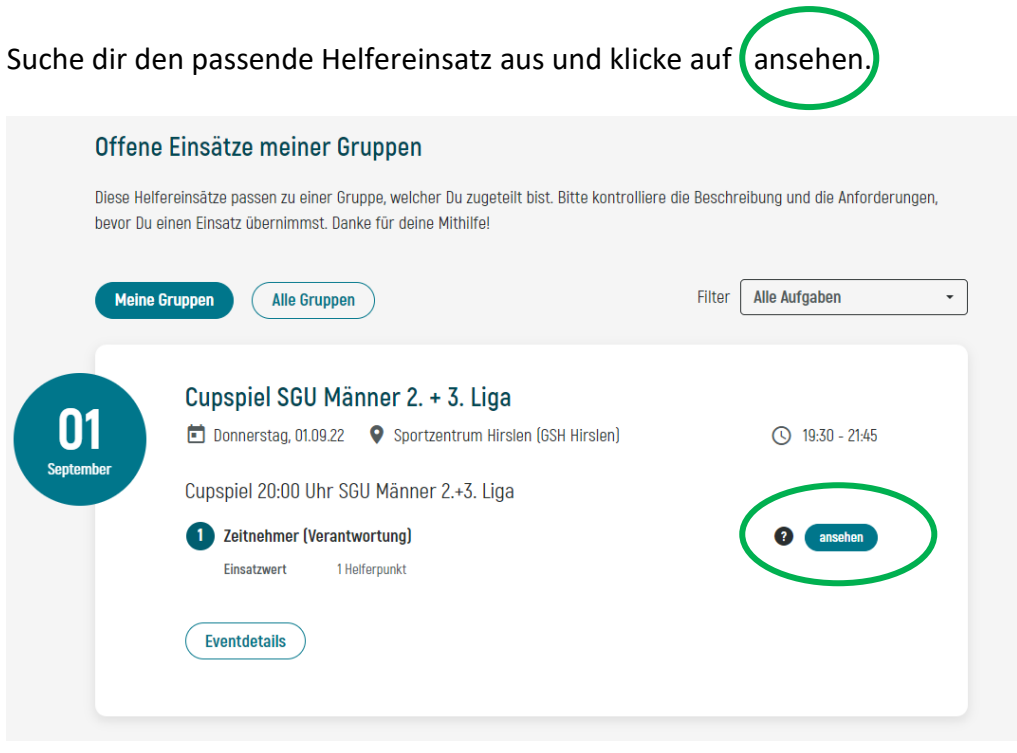

**Wichtig:** Möglicherweise werden dir nicht alle Helfereinsätze angezeigt. Helfereinsätze können für Dich auch gesperrt sein

- Du bist z.B. noch nicht 18 Jahre alt, und kannst die Kiosk-Verantwortung nicht übernehmen.
- Oder du hast zu dieser Zeit selber Match, dann ist der Helfereinsatz auch nicht ersichtlich.

Klicke auf Einsatz übernehmen.

Im Anschluss bekommst du eine automatisch generierte Bestätigungs-Mail (Spam überprüfen).

**Achtung:** Du kannst deinen Einsatz, ohne einen Ersatz zu suchen, nicht mehr abgeben!

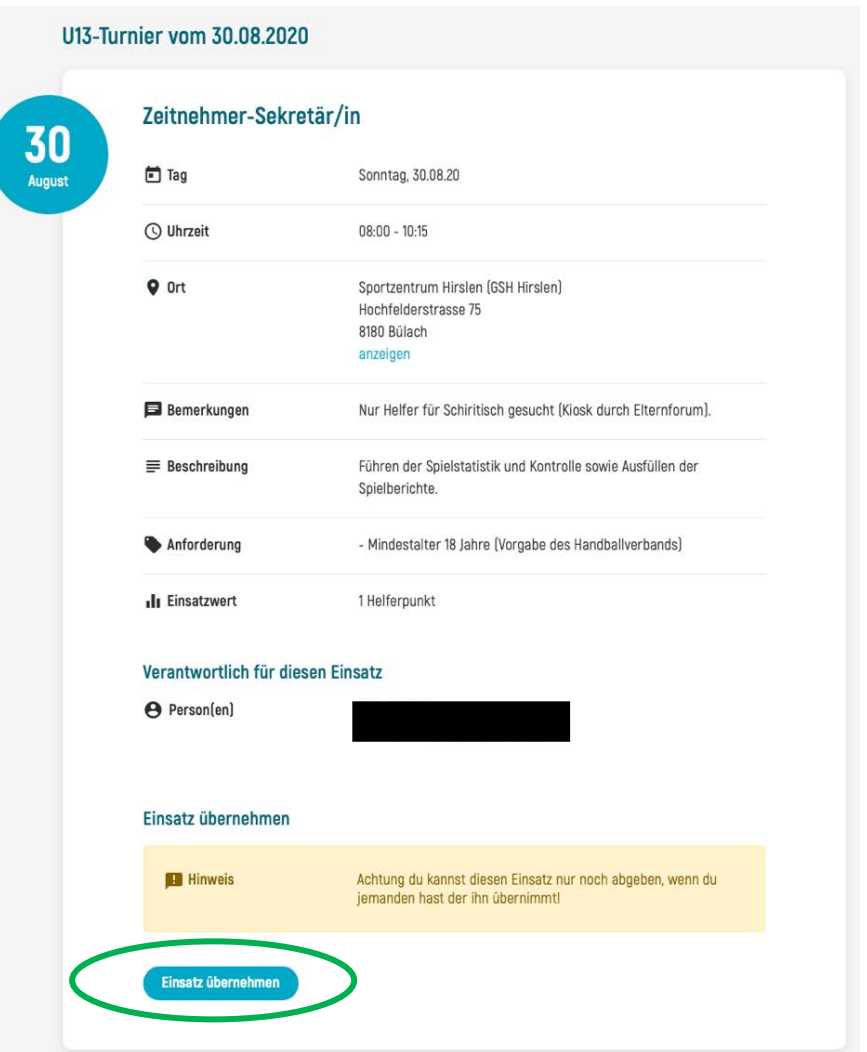

Der Einsatz ist im Anschluss unter «Meine Einsätze» ersichtlich.

Bei Fragen kannst du dich via **[einsatzplanung@hcbuelach.ch](mailto:einsatzplanung@hcbuelach.ch)** an unsere Verantwortliche Einsatzplanung, Petra Schärer, wenden.